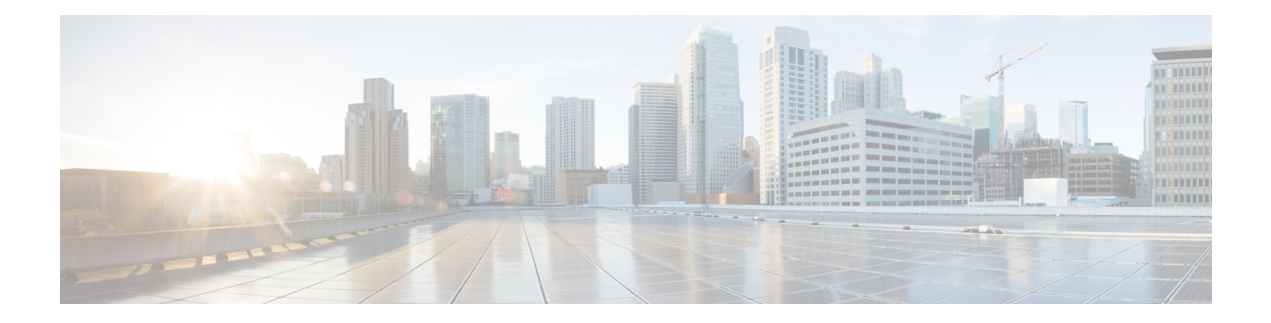

# **Features**

This document describes new and deprecated features for Version 6.2.3, including upgrade impact.

#### **Upgrade Impact**

A feature has upgrade impact if upgrading and deploying can cause the system to process traffic or otherwise act differently without any other action on your part.

Upgrade impact is especially common with new threat detection and application identification capabilities. Or, sometimes the upgrade process has a special requirement; for example, if you must perform a specific task before or after upgrade (change configurations, apply health policies, redo FlexConfigs, and so on).

Upgrade impact can depend on your current platforms, version, and configurations. Note that sometimes a release reintroduces features, enhancements, and critical fixes that were included in some (but not all) previous releases. In that case, upgrade impact depends on whether you are upgrading from a supported/fixed version or from a version without the feature or fix.

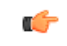

**Important**

The feature descriptions (and upgrade impact) below are for the current major version. For upgrade impact from earlier releases, see Upgrade [Guidelines.](Firepower_Release_Notes_623_chapter4.pdf#nameddest=unique_15)

### **Upgrading Snort**

If you are still using the Snort 2 inspection engine with threat defense, switch to Snort 3 now.

Snort 3 provides improved detection and performance. It is available starting in threat defense Version 6.7+ (with device manager) and Version 7.0+ (with management center). Snort 2 will be deprecated in a future release. You will eventually be unable to upgrade Snort 2 devices.

In management center deployments, upgrading to threat defense Version 7.2+ also upgrades eligible Snort 2 devices to Snort 3. For devices that are ineligible because they use custom intrusion or network analysis policies, manually upgrade to Snort 3. See *Migrate from Snort 2 to Snort 3* in the Firepower [Management](https://www.cisco.com/go/fmc-snort3) Center Snort 3 [Configuration](https://www.cisco.com/go/fmc-snort3) Guide.

For device manager, manually upgrade Snort. See *Intrusion Policies* in the Cisco [Firepower](https://www.cisco.com/c/en/us/support/security/firepower-ngfw/products-installation-and-configuration-guides-list.html) Threat Defense [Configuration](https://www.cisco.com/c/en/us/support/security/firepower-ngfw/products-installation-and-configuration-guides-list.html) Guide for Firepower Device Manager.

### **New Intrusion Rules and Keywords**

Upgrades can import and auto-enable intrusion rules.

Intrusion rule updates(SRUs/LSPs) provide new and updated intrusion rules and preprocessor rules, modified states for existing rules, and modified default intrusion policy settings. If a newer intrusion rule uses keywords that are not supported in your current version, that rule is not imported when you update the SRU/LSP. After you upgrade and those keywords become supported, the new intrusion rules are imported and, depending on your IPS configuration, can become auto-enabled and thus start generating events and affecting traffic flow.

The Snort release notes contain details on new keywords: [https://www.snort.org/downloads.](https://www.snort.org/downloads)

#### **Deprecated FlexConfig Commands**

Upgrades can add web interface or Smart CLI support for features that previously required FlexConfig.

The upgrade does not convert FlexConfigs. After upgrade, configure the newly supported features in the web interface or Smart CLI. When you are satisfied with the new configuration, delete the deprecated FlexConfigs.

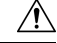

Although you cannot newly assign or create FlexConfig objects using deprecated commands, in most cases existing FlexConfigs continue to work and you can still deploy. However, sometimes, using deprecated commands can cause deployment issues. **Caution**

The feature descriptions below include deprecated FlexConfigs for the current major version. For a full list of deprecated FlexConfigs, see your configuration guide.

- FMC [Features](#page-1-0) in Version 6.2.3, on page 2
- New [Features](#page-9-0) in FDM Version 6.2.3, on page 10
- Intrusion Rules and [Keywords,](#page-13-0) on page 14
- FlexConfig [Commands,](#page-14-0) on page 15

# <span id="page-1-0"></span>**FMC Features in Version 6.2.3**

Although you can manage older devices with a newer management center, we recommend you always update your entire deployment. New traffic-handling features usually require the latest release on both the management center *and* device. Features where devices are not obviously involved (cosmetic changes to the web interface, cloud integrations) may only require the latest version on the management center, but that is not guaranteed.

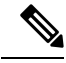

Version 6.6 is the last release to support the Cisco Firepower User Agent software as an identity source. You cannot upgrade an FMC with user agent configurations to Version 6.7+. You should switch to Cisco Identity Services Engine/Passive Identity Connector (ISE/ISE-PIC). This will also allow you to take advantage of features that are not available with the user agent. To convert your license, contact your Cisco representative or partner contact. **Note**

For more information, see the End-of-Life and [End-of-Support](https://www.cisco.com/c/en/us/products/collateral/security/firesight-management-center/bulletin-c25-744508.html) for the Cisco Firepower User Agent announcement and the [Firepower](https://www.cisco.com/c/en/us/support/docs/security/firepower-management-center/215887-firepower-user-identity-migrating-from.html) User Identity: Migrating from User Agent to Identity Services Engine TechNote.

 $\overline{\phantom{a}}$ 

# **New Features**

### **Table 1: New Features in FMC Version 6.2.3 Patches**

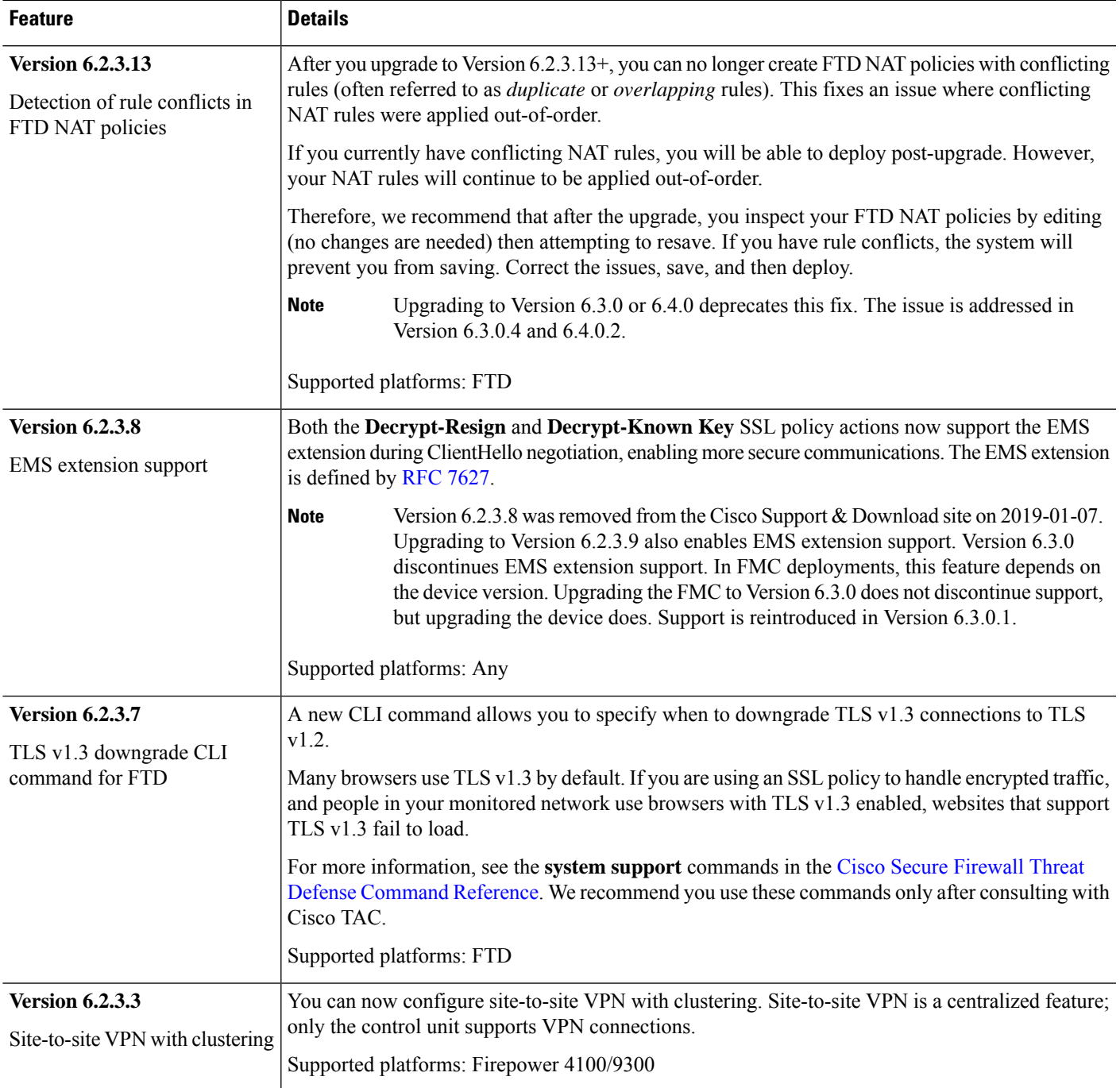

### **Table 2: New Features in FMC Version 6.2.3**

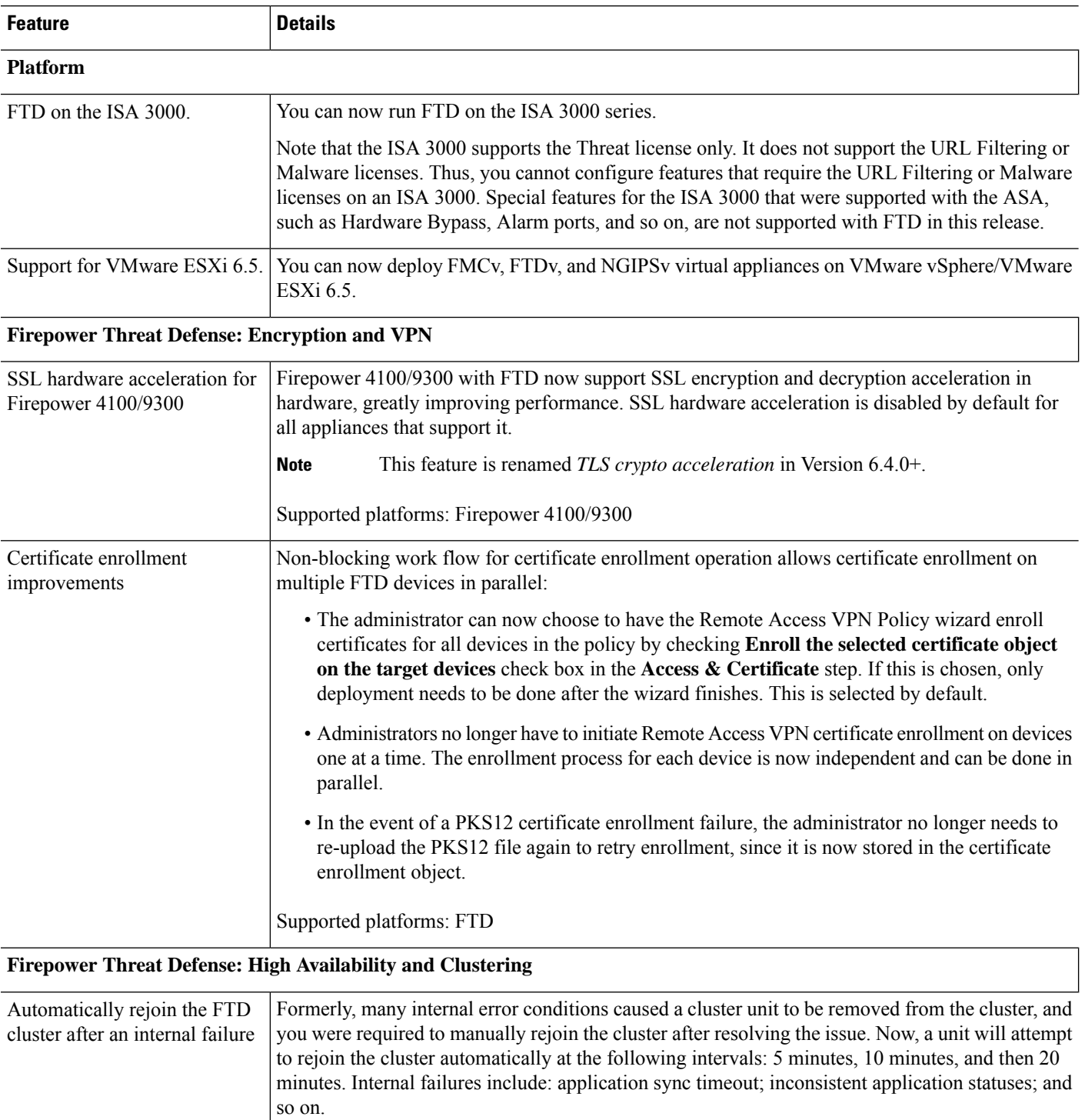

New/modified command: **show cluster info auto-join**

Supported platforms: Firepower 4100/9300

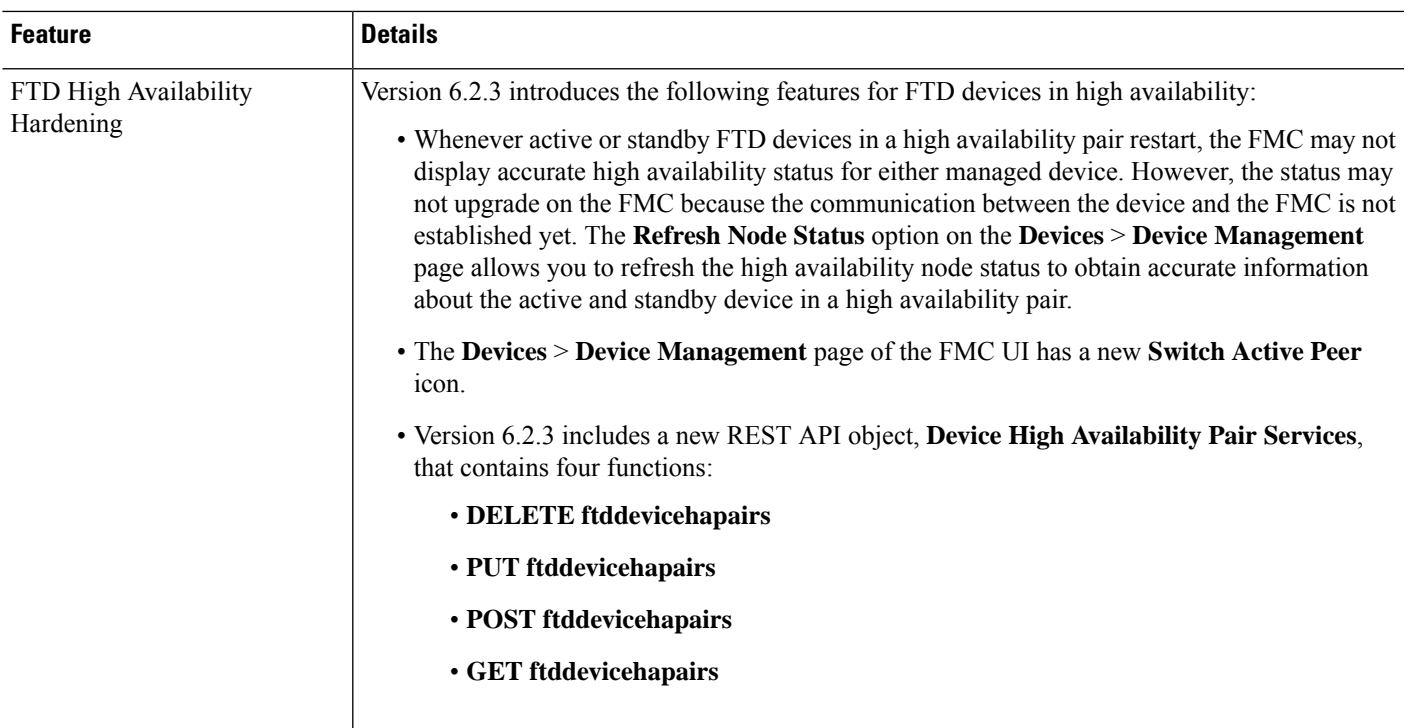

# **Administration and Troubleshooting**

I

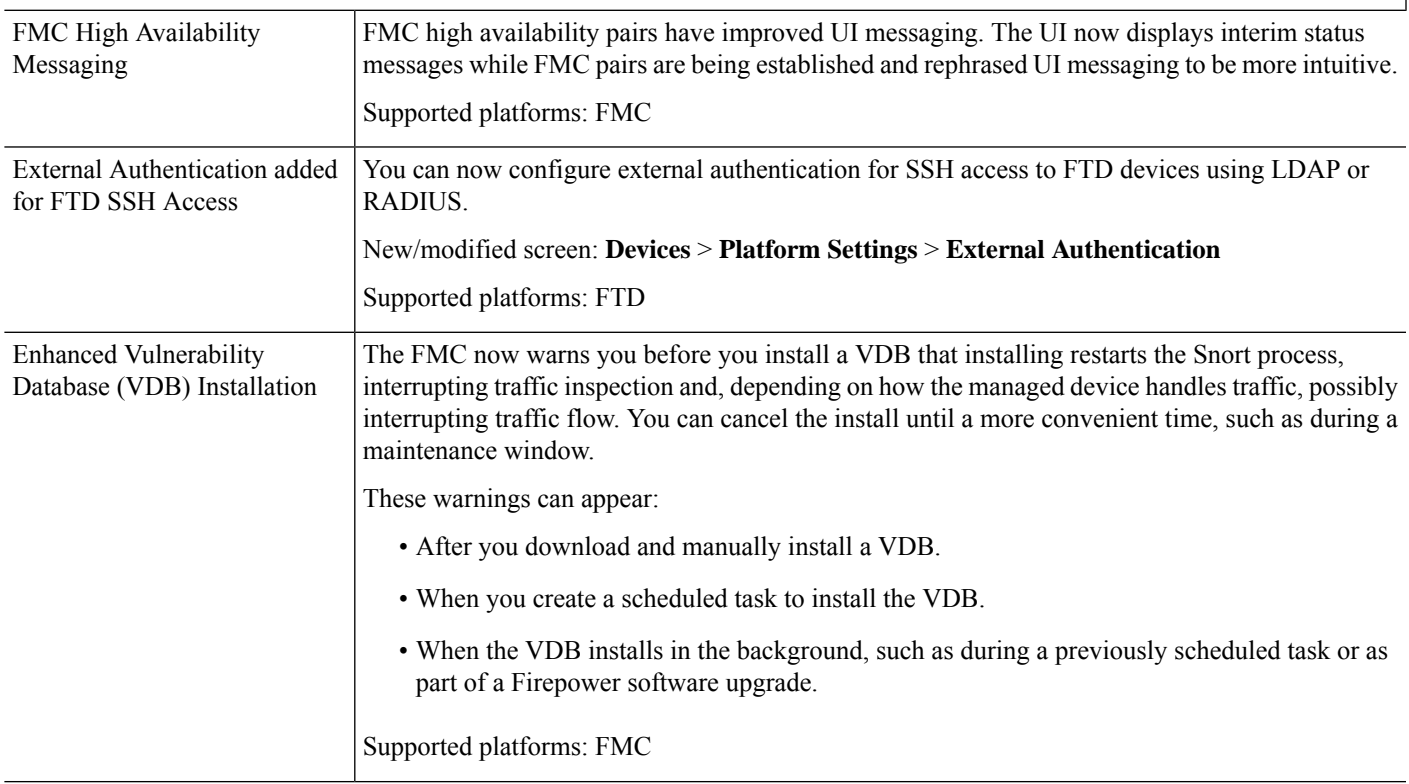

 $\mathbf I$ 

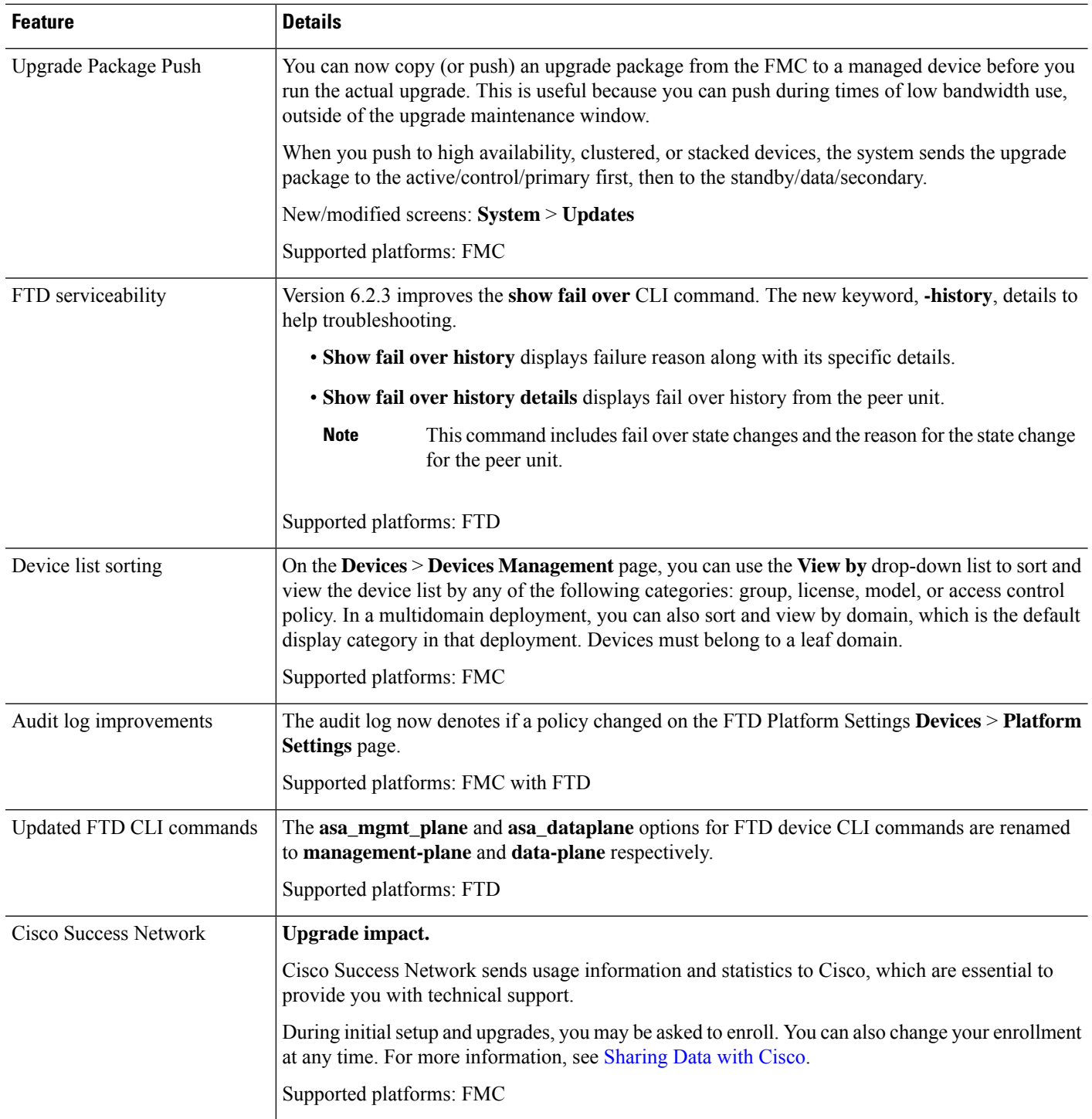

ı

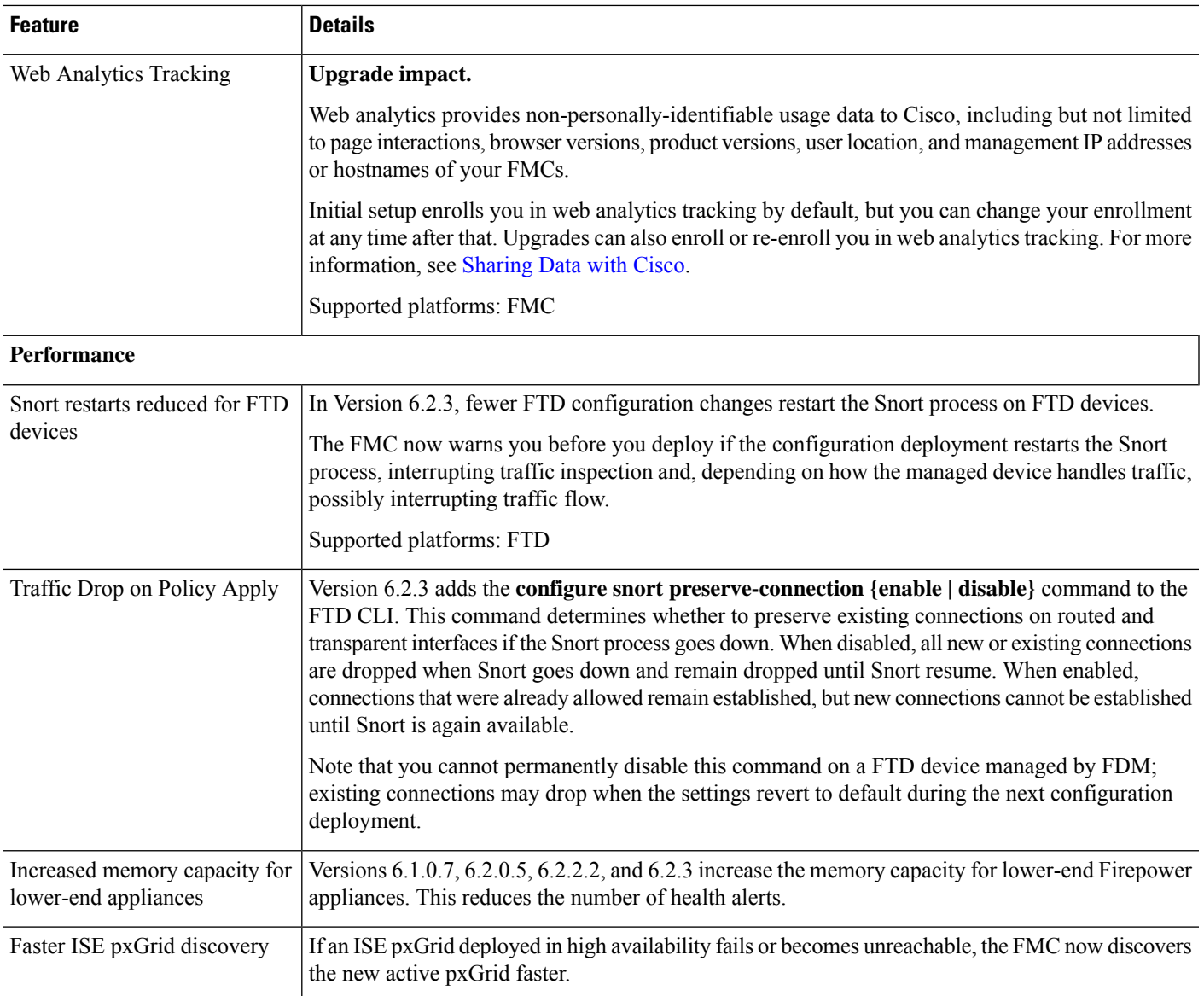

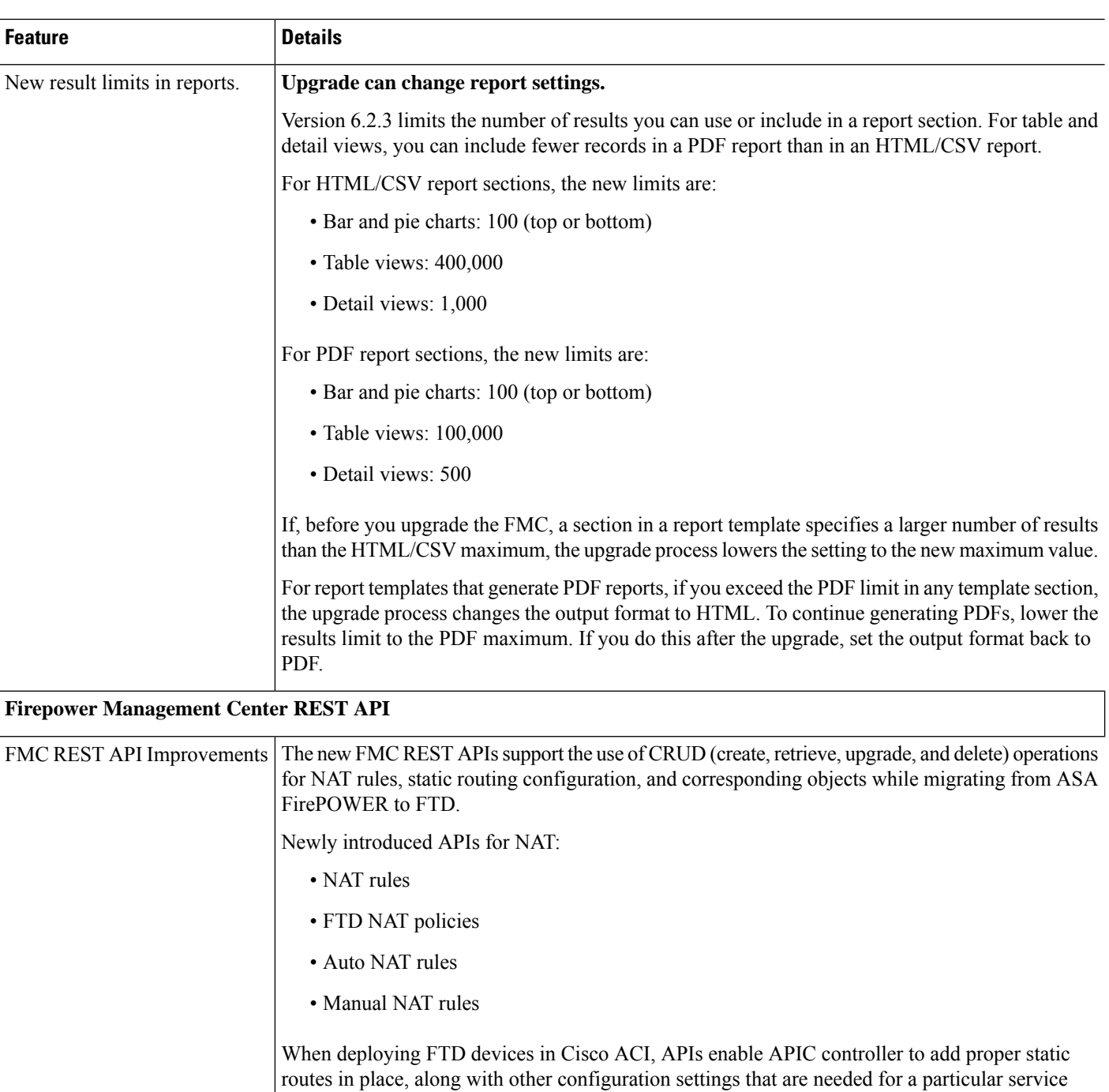

inserting FTD in ACI. Newly introduced APIs for Static Route:

graph. It also enables PBR service graph insertion, which is currently the most flexible way of

- IPv4 static routes
- IPv6 static routes
- SLA monitors

 $\overline{\phantom{a}}$ 

# **Deprecated Features**

### **Table 3: Deprecated Features in FMC Version 6.2.3**

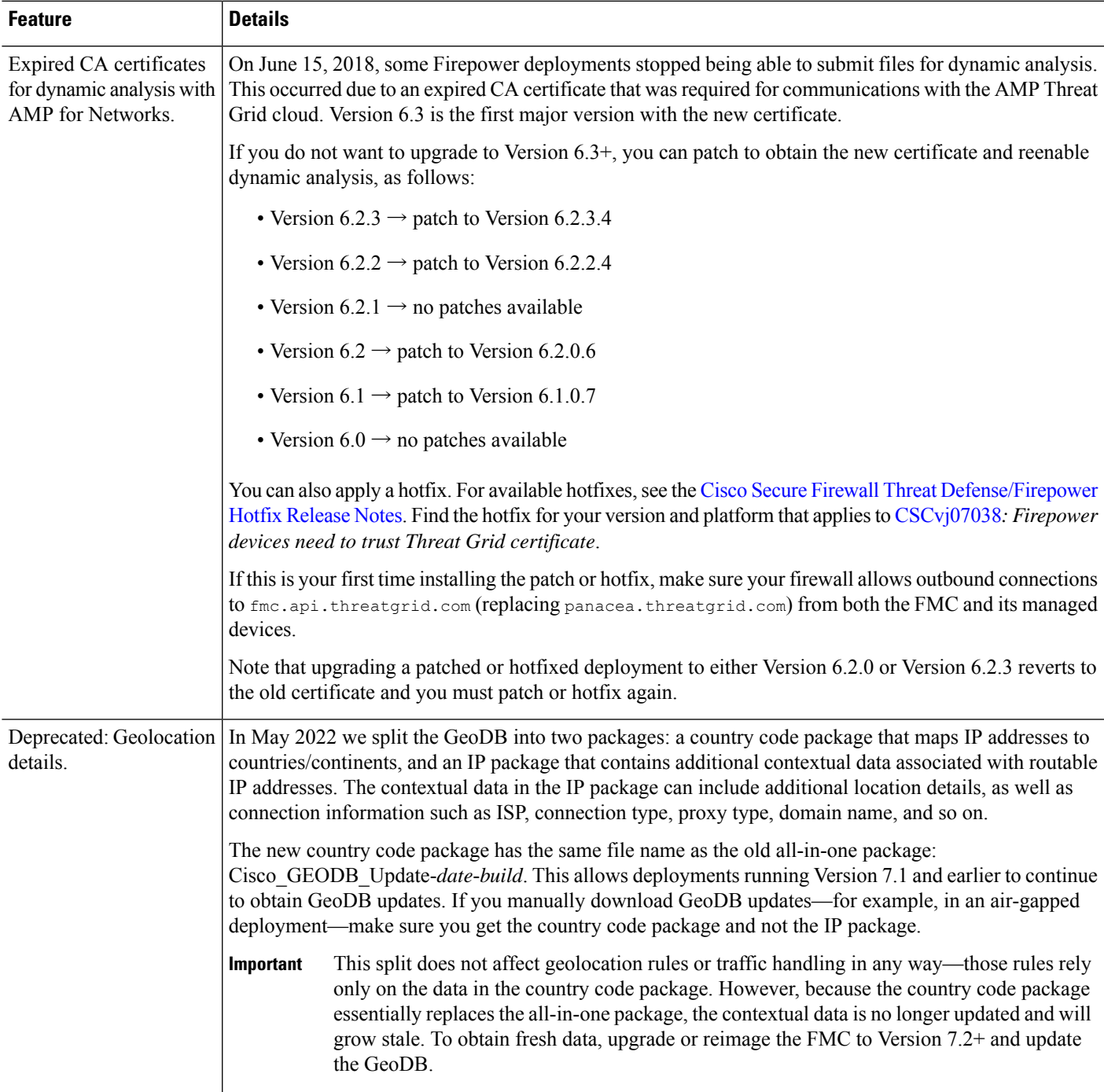

I

# <span id="page-9-0"></span>**New Features in FDM Version 6.2.3**

#### **Table 4: New and Deprecated Features in FDM Version 6.2.3**

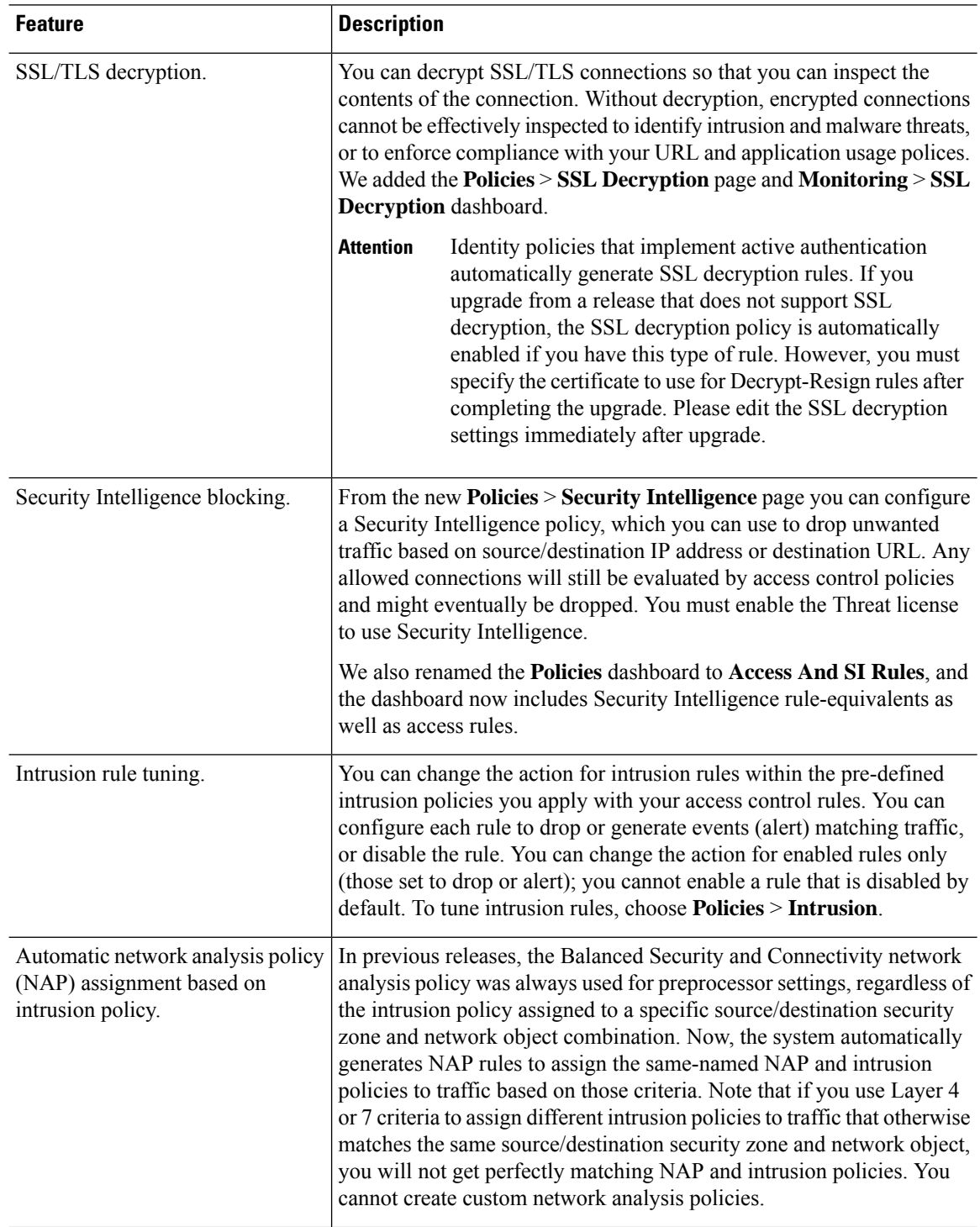

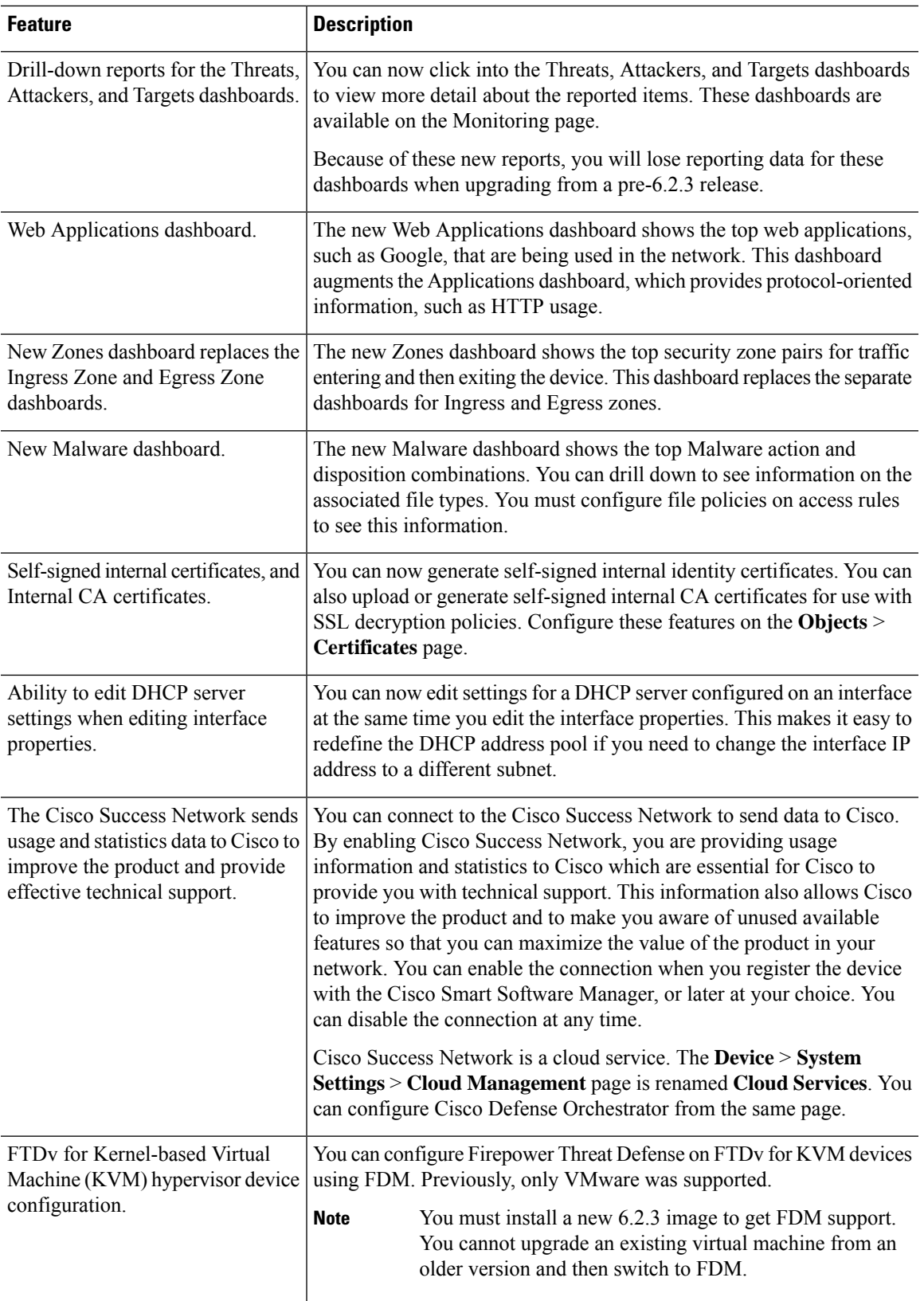

 $\mathbf I$ 

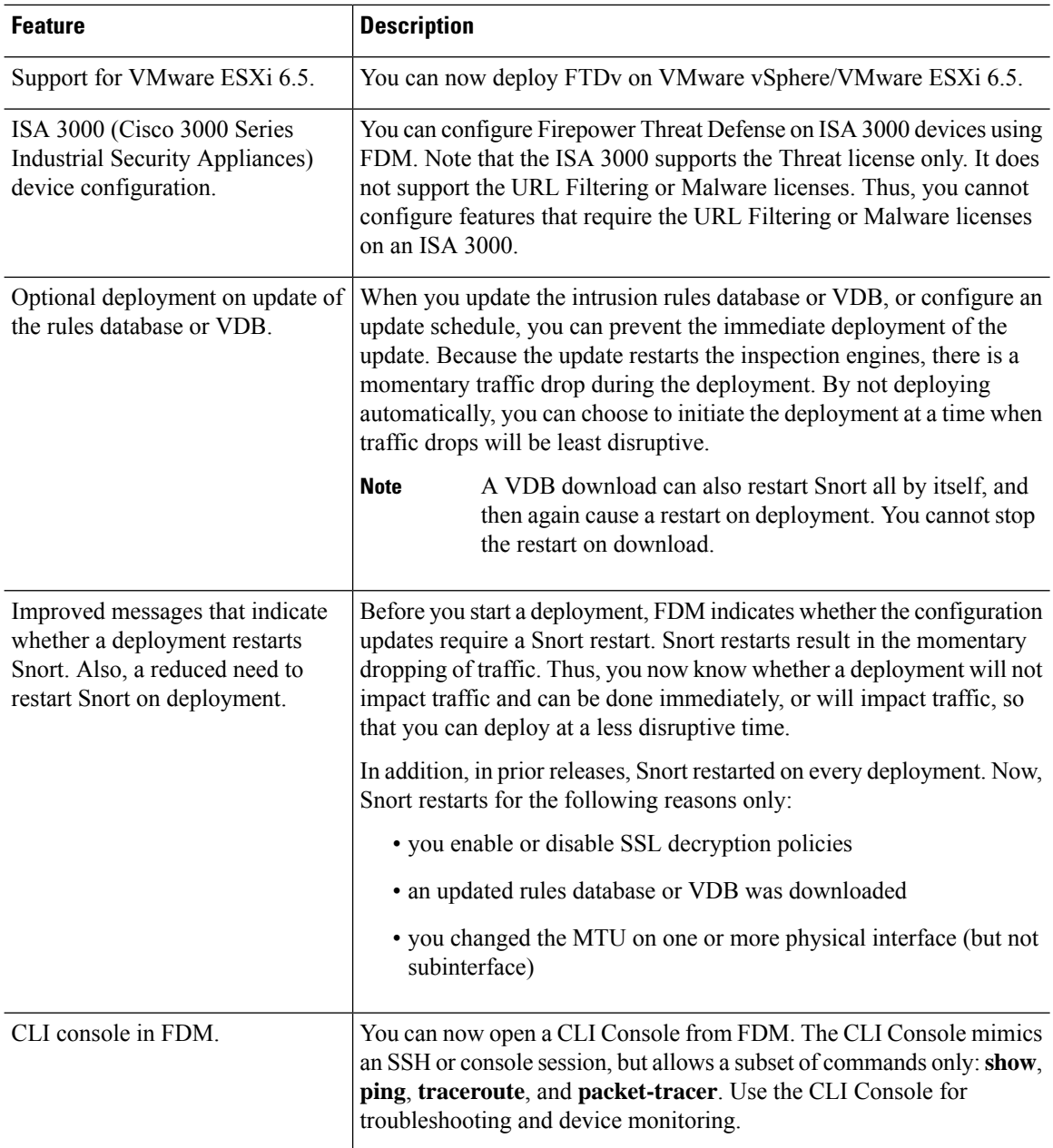

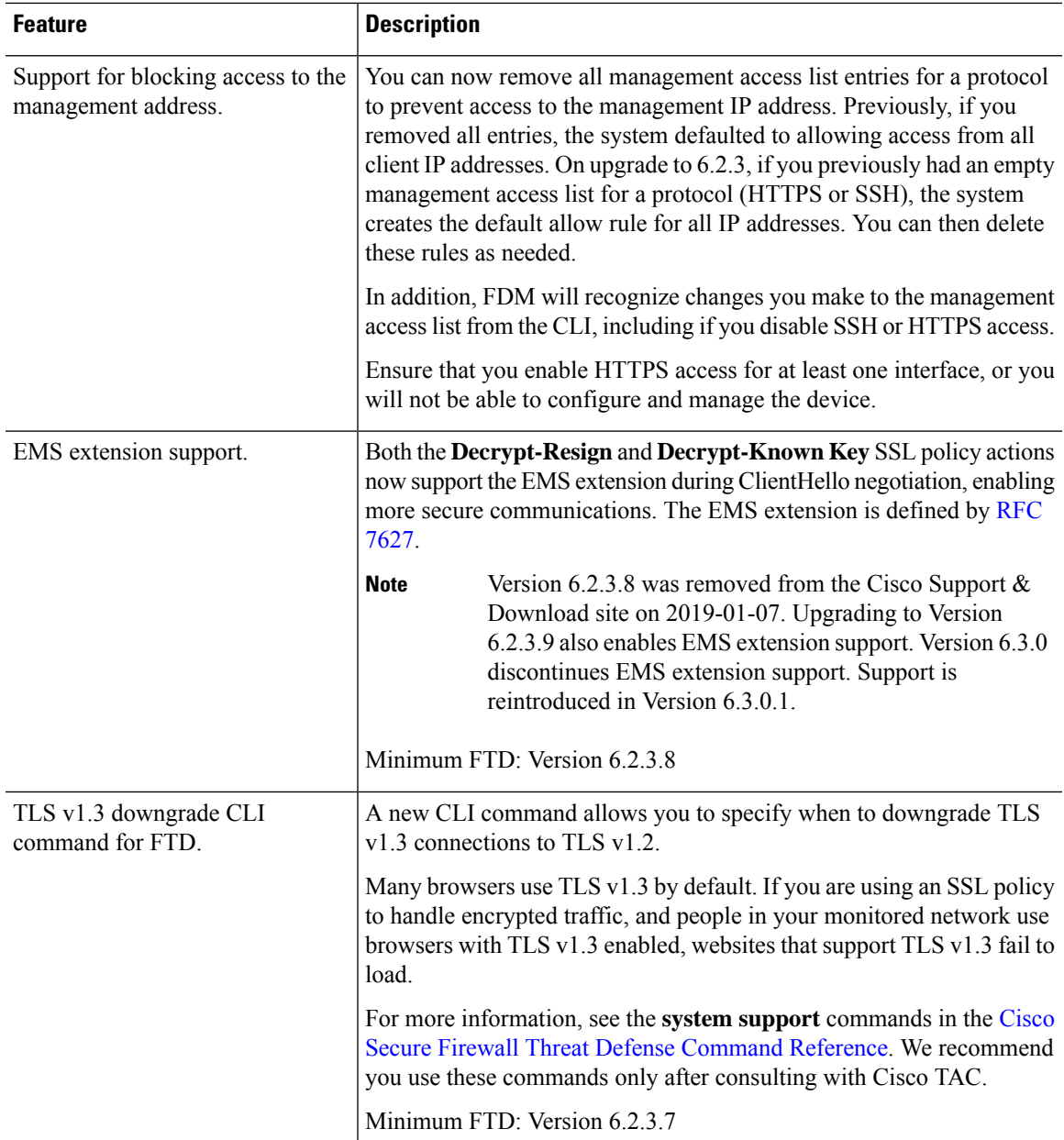

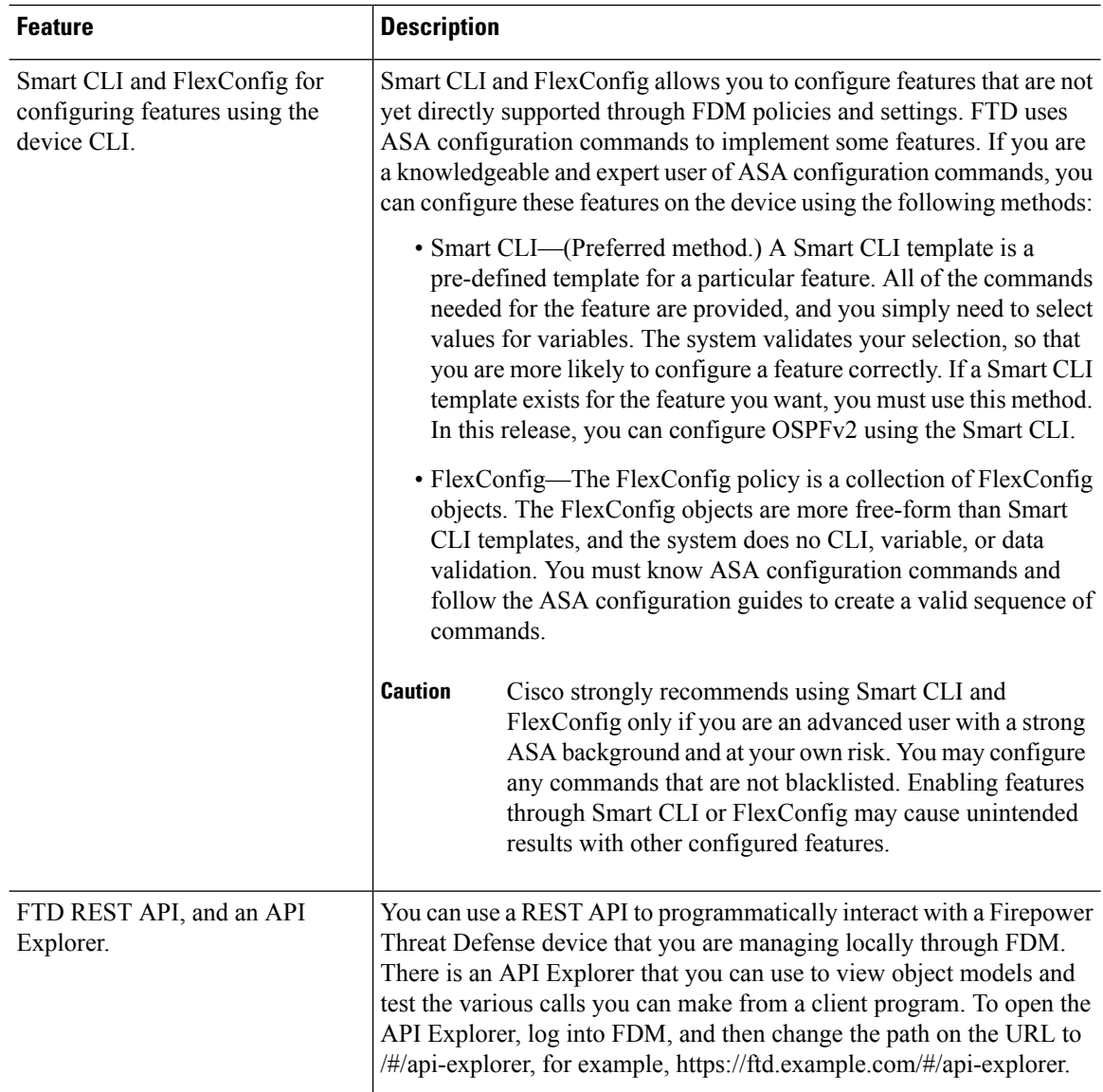

# <span id="page-13-0"></span>**Intrusion Rules and Keywords**

Upgrades can import and auto-enable intrusion rules.

Intrusion rule updates(SRUs/LSPs) provide new and updated intrusion rules and preprocessor rules, modified states for existing rules, and modified default intrusion policy settings. If a newer intrusion rule uses keywords that are not supported in your current version, that rule is not imported when you update the SRU/LSP.

After you upgrade and those keywords become supported, the new intrusion rules are imported and, depending on your IPS configuration, can become auto-enabled and thus start generating events and affecting traffic flow.

You can find your Snort version in the *Bundled Components* section of the compatibility guide, or use one of these commands:

Ш

- FMC: Choose **Help** > **About**.
- FDM: Use the **show summary** CLI command.

The Snort release notes contain details on new keywords. You can read the release notes on the Snort download page: <https://www.snort.org/downloads>.

# <span id="page-14-0"></span>**FlexConfig Commands**

This document lists deprecated FlexConfig objects and commands along with the other deprecated features for this release. For a full list of prohibited commands, including those prohibited when FlexConfig was introduced and those deprecated in previous releases, see your configuration guide.

```
∕≬`
```

```
Caution
```
In most cases, your existingFlexConfig configurations continue to work post-upgrade and you can still deploy. However, in some cases, using deprecated commands can cause deployment issues.

#### **About FlexConfig**

Some FTD features are configured using ASA configuration commands. You can use Smart CLI or FlexConfig to manually configure various ASA features that are not otherwise supported in the web interface.

Upgrades can add GUI or Smart CLI support for features that you previously configured using FlexConfig. This can deprecate FlexConfig commands that you are currently using; your configurations are *not* automatically converted. After the upgrade, you cannot assign or create FlexConfig objects using the newly deprecated commands.

After the upgrade, examine your FlexConfig policies and objects. If any contain commands that are now deprecated, messages indicate the problem. We recommend you redo your configuration. When you are satisfied with the new configuration, you can delete the problematic FlexConfig objects or commands.

### **Features**